**MANUAL** de subscrición ás NOTIFICACIÓNS ELECTRÓNICAS **no CONCELLO DE RIANXO** 

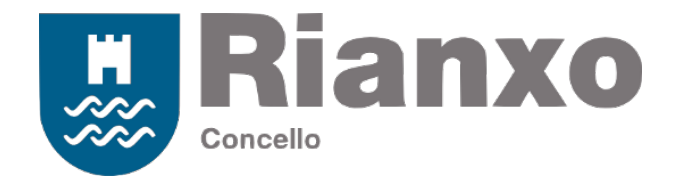

# QUE SON as notificacións electrónicas?

A notificación electrónica é un mecanismo telemático de notificación contemplado Lei 11/2007 de acceso electrónico dos cidadáns aos servizos públicos.

Substitúe a notificación en papel e ten plena validez xurídica.

## QUE TEÑO QUE FACER para que o Concello de Rianxo me notifique de forma electrónica?

O primeiro paso é **indicar na solicitude que se queren recibir notificacións telemáticas** para os expedientes que xere a dita solicitude.

#### NOTIFICACION TELEMÁTICA:

Desexo recibir notificacións telemáticas no enderezo habilitado \_maria.lopez@omeucorreo.com □ Declaro que conto con certificado dixital ou DNI electrónico e que acepto ser dado de alta nos servizos de notificación En cumprimento da Lei 11/2007 de acceso electrónico dos cidadáns aos servizos públicos, requiro que as comunicacións xeradas nos expedientes aos que dea lugar esta solicitude me sexan notificadas de forma<br>telenática a trav

> Os formularios de solicitude do Concello de Rianxo incorporan unha cela na que se pide que se indique o **enderezo electrónico habilitado**, que non é máis que a conta de correo electrónico na que se **recibirán os avisos** de que se recibiu unha notificación.

### A ONDE me chegan as notificacións?

As notificacións telemáticas chegan a través do servizo **Notific@** da Xunta de Galicia**:** notifica.xunta.gal

Neste portal podemos consultar as notificacións que recibimos e aceptalas ou rexeitalas.

## COMO SEI que recibín unha notificación?

Os avisos das notificacións telemáticas chegan ao **enderezo electrónico habilitado** indicado na solicitude.

O servizo tamén se pode configurar para recibilos por SMS.

### QUE NECESITO para acceder ás miñas notificacións?

A nivel técnico, o que se necesita para poder acceder á plataforma Notific@ da Xunta de Galicia é o seguinte:

#### ■ Certificado dixital ou DNI electrónico

Obtención e configuración:

- Certificados FNMT: http://www.cert.fnmt.es/gl/certificados
- DNI-e: https://www.dnielectronico.es/
- Un navegador web moderno actualizado (Google Chrome, Mozilla Firefox)

Cada navegador e sistema operativo pode presentar particularidades. A Xunta de Galicia proporciona servizo técnico no teléfono 012 e no correo-e 012@xunta.es

■ Ter instalado e actualizado Java no equipo

Descarga e instalación: https://www.java.com/es/

■ Un enderezo de correo electrónico

Este enderezo é o chamado enderezo electrónico habilitado

## COMO ACCEDO ás notificacións recibidas?

O proceso é o seguinte:

- Accedemos a notifica.xunta.es
- Prememos en "Entrar co certificado dixital"
- Abrimos as notificacións pendentes que se desexemos ver

Cando recibimos a **primeira notificación**, o sistema danos de alta en Notific@ de forma automática, se non o estabamos antes, e seremos subscritos a todos os servizos do Concello de Rianxo.

> Se por algún motivo nos désemos de alta na plataforma Notific@ antes de recibir a primeira notificación, deberemos subscribirnos manualmente a todos os servizos do "organismo emisor" Concello de Rianxo, seleccionando todos os servizos e premendo en "subscribir".

# QUE OUTRAS COUSAS podo facer?

No menú de opcións de Notific@ podemos configurar as seguintes funcionalidades:

**Modificar os nosos datos persoais.** 

É recomendable revisalos a primeira vez que se accede á plataforma.

■ Engadir correos electrónicos adicionais para recibir avisos de notificacións.

Nos datos persoais, no campo de correo electrónico, pódende indicar varios enderezos, separados por punto e coma (;).

- Indicar un número de móbil para recibir os avisos de notificación por SMS.
- Autorizar a outras persoas para que podan acceder e/ou aceptar notificacións no noso nome.

informatica@concelloderianxo.gal

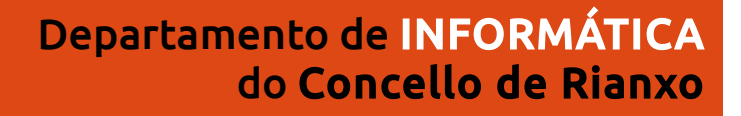